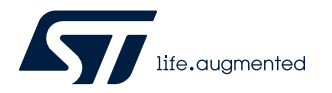

# **UM2300**

User manual

## Getting started with X-CUBE-SPN14 stepper motor driver software expansion for STM32Cube

## **Introduction**

The [X-CUBE-SPN14](https://www.st.com/en/product/X-CUBE-SPN14?ecmp=tt9470_gl_link_feb2019&rt=um&id=UM2300) expansion package for [STM32Cube](https://www.st.com/stm32cube) gives you full control of stepper motor operations.

When combined with one or more [X-NUCLEO-IHM14A1](https://www.st.com/en/product/X-NUCLEO-IHM14A1?ecmp=tt9470_gl_link_feb2019&rt=um&id=UM2300) expansion boards, this software allows a compatible [STM32 Nucleo](https://www.st.com/stm32nucleo) development board to control one or more stepper motors.

It is built on top of [STM32Cube](https://www.st.com/stm32cube) software technology for easy portability across different STM32 microcontrollers.

The software comes with a sample implementation for one stepper motor. It is compatible with [NUCLEO-F401RE](https://www.st.com/en/product/nucleo-f401re?ecmp=tt9470_gl_link_feb2019&rt=um&id=UM2300), [NUCLEO-](https://www.st.com/en/product/nucleo-f334r8?ecmp=tt9470_gl_link_feb2019&rt=um&id=UM2300)[F334R8,](https://www.st.com/en/product/nucleo-f334r8?ecmp=tt9470_gl_link_feb2019&rt=um&id=UM2300) [NUCLEO-F030R8](https://www.st.com/en/product/nucleo-f030r8?ecmp=tt9470_gl_link_feb2019&rt=um&id=UM2300) or [NUCLEO-L053R8](https://www.st.com/en/product/nucleo-l053r8?ecmp=tt9470_gl_link_feb2019&rt=um&id=UM2300) development boards with an [X-NUCLEO-IHM14A1](https://www.st.com/en/product/X-NUCLEO-IHM14A1?ecmp=tt9470_gl_link_feb2019&rt=um&id=UM2300) expansion board mounted on top.

### **- RELATED LINKS -**

*[Visit the STM32Cube ecosystem web page on www.st.com for further information](https://www.st.com/stm32cube)*

# <span id="page-1-0"></span>**1 Acronyms and abbreviations**

### **Table 1. List of acronyms**

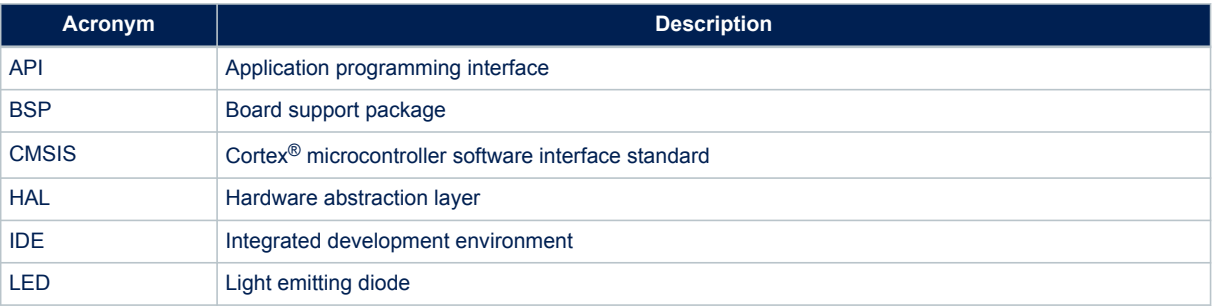

## <span id="page-2-0"></span>**2 X-CUBE-SPN14 software expansion for STM32Cube**

## **2.1 Overview**

The [X-CUBE-SPN14](https://www.st.com/en/product/X-CUBE-SPN14?ecmp=tt9470_gl_link_feb2019&rt=um&id=UM2300) software package expands the functionality of [STM32Cube](https://www.st.com/stm32cube). Its key features include:

- A driver layer for complete management of the [STSPIN820](https://www.st.com/en/product/STSPIN820?ecmp=tt9470_gl_link_feb2019&rt=um&id=UM2300) (low power stepper motor driver) device integrated in the [X-NUCLEO-IHM14A1](https://www.st.com/en/product/X-NUCLEO-IHM14A1?ecmp=tt9470_gl_link_feb2019&rt=um&id=UM2300) expansion board
- Device parameter read and write modes, GPIO, PWM and IRQ configuration, micro-stepping, direction position, speed, acceleration, deceleration and torque controls, automatic full-step switch management; high impedance or hold stop mode selection, enable and stand-by management
- Fault interrupt handling
- Single stepper motor control sample application
- Easy portability across different MCU families, thanks to [STM32Cube](https://www.st.com/stm32cube)
- Free, user-friendly license terms

The software implements pseudo registers and motion commands by:

- configuring timers used to generate step clock and voltage reference
- managing device parameters like acceleration, deceleration, min. and max. speed, positions at speed profile boundaries, mark position, micro-stepping mode, direction, motion state, etc.

The software handles one [STSPIN820](https://www.st.com/en/product/STSPIN820?ecmp=tt9470_gl_link_feb2019&rt=um&id=UM2300) device.

At each tick timer pulse end, a callback is executed to call the step clock handler which controls the motor motion by managing:

- motion status (e.g., stop motor at target destination)
- motor direction via GPIO level
- relative and absolute motor position in microsteps
- the speed through zero, positive and negative acceleration

The speed is set by varying the step clock frequency and, optionally, the step mode when the automatic full step switch feature is enabled. The timer used for the step clock is configured in output compare mode. A new capture compare register value is calculated at each step clock handler call to achieve frequency control.

The speed is a linear function of the step clock frequency for a given micro-stepping mode, which can be varied by the software from full to 1/256<sup>th</sup> step.

To use the STSPIN820 driver library, you must run the initialization function which:

- sets up the required GPIOs to enable the bridges and manage fault pin EN\FAULT, dedicated MODE1, MODE2 and MODE3 step selection pins, the DIR pin for motor direction, the DECAY pin for decay mode selection and the standby reset pin STBY\RESET;
- sets up the timer in output compare mode for the STCK pin and the timer reference voltage generation in PWM mode for REF pin;
- loads the driver parameters with values from stspin820\_target\_config.h or defined in the main function using a dedicated initialization structure.

Driver parameters can be modified after initialization by calling specific functions. You can also write callback functions and attach them to:

- the flag interrupt handler to perform certain actions when an overcurrent or a thermal alarm is reported
- the error handler which is called by the library when it reports an error

Subsequent motion commands include:

- BSP\_MotorControl\_Move to move a given number of steps in a specific direction
- BSP\_MotorControl\_GoTo, BSP\_MotorControl\_GoHome, BSP\_MotorControl\_GoMark to go to a specific position using the shortest path
- BSP\_MotorControl\_CmdGoToDir to go in a specific direction to a specific position
- BSP\_MotorControl\_Run to run indefinitely

The speed profile is completely handled by the microcontroller. The motor starts moving at the BSP\_MotorControl\_SetMinSpeed minimum speed setting, which is then altered at each step by the BSP\_MotorControl\_SetAcceleration acceleration value.

If the target position of a motion command is far enough, the motor performs a trapezoidal move by:

- <span id="page-3-0"></span>
- accelerating with the device acceleration parameter
- remaining steady at BSP\_MotorControl\_SetMaxSpeed maximum speed
- decelerating by BSP\_MotorControl\_SetDeceleration
- stopping at the target destination

If the target position is too close for the motor to reach maximum speed, it performs a triangular move involving:

- acceleration
- deceleration
- stopping at the target destination

A motion command can be stopped anytime with BSP\_MotorControl\_SoftStop progressively decreasing the speed using the deceleration parameter or the BSP\_MotorControl\_HardStop command which immediately stops the motor. The power bridge is automatically disabled when the motor stops if the HIZ\_MODE stop mode was previously set (BSP\_MotorControl\_SetStopMode).

Direction, speed, acceleration and deceleration can be changed either when the motor is stopped or when the motion is requested via BSP\_MotorControl\_Run.

To block new commands before the completion of previous ones, BSP\_MotorControl\_WaitWhileActive locks program execution until the motor stops.

BSP\_MotorControl\_SelectStepMode can change the step mode from full to 1/256<sup>th</sup> step. When step mode is changed, the device and the current position and speed are reset.

## **2.2 Architecture**

This software expansion fully complies with [STM32Cube](https://www.st.com/stm32cube) architecture and expands it to enable the development of applications using stepper motor drivers.

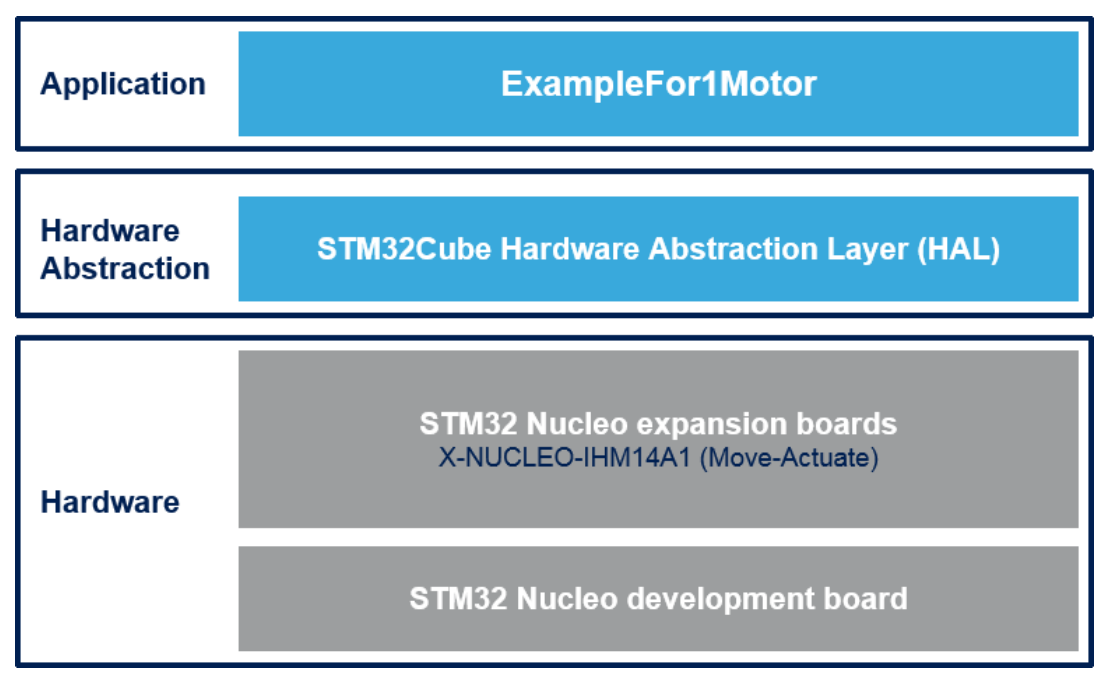

#### **Figure 1. X-CUBE-SPN14 software architecture**

The software is based on the STM32CubeHAL hardware abstraction layer for the STM32 microcontroller. The package extends [STM32Cube](https://www.st.com/stm32cube) with a board support package (BSP) for the motor control expansion board and a BSP component driver for the [STSPIN820](https://www.st.com/en/product/STSPIN820?ecmp=tt9470_gl_link_feb2019&rt=um&id=UM2300) low voltage stepper motor driver.

The software layers used by the application software are:

<span id="page-4-0"></span>**STM32Cube HAL layer**: a simple, generic and multi-instance set of APIs (application programming interfaces) to interact with upper application, library and stack layers. It is composed of generic and extension APIs based on a common architecture so that layers built on it, such as the middleware layer, can function without requiring specific microcontroller Unit (MCU) hardware configurations. This structure improves library code reusability and guarantees an easy portability on other devices.

**Board support package (BSP) layer**: supports the peripherals on the STM32 Nucleo board, except for the MCU. This limited set of APIs provides a programming interface for certain board specific peripherals like the LED and the user button, and helps in identifying the specific board version. The motor control BSP provides the programming interface for various motor driver components. It is associated with the BSP component for the [STSPIN820](https://www.st.com/en/product/STSPIN820?ecmp=tt9470_gl_link_feb2019&rt=um&id=UM2300) motor driver in the [X-CUBE-SPN14](https://www.st.com/en/product/X-CUBE-SPN14?ecmp=tt9470_gl_link_feb2019&rt=um&id=UM2300) software.

## **2.3 Folder structure**

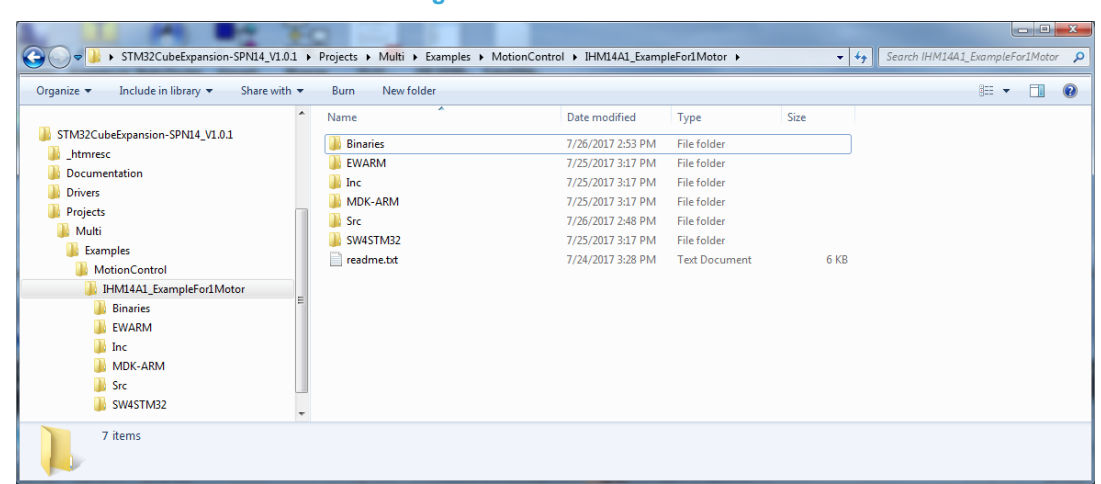

#### **Figure 2. Folder structure**

The software is located in two main folders:

- **Drivers**, with:
	- the STM32Cube HAL files in the STM32L0xx\_HAL\_Driver, STM32F0xx\_HAL\_Driver, STM32F3xx\_HAL\_Driver or STM32F4xx\_HAL\_Driver subfolders. These files are taken directly from the STM32Cube framework and only include those required to run the motor driver examples.
	- a CMSIS folder with the CMSIS (Cortex<sup>®</sup> microcontroller software interface standard), vendorindependent hardware abstraction layer for the Cortex-M processor series from ARM. This folder is also unchanged from the [STM32Cube](https://www.st.com/stm32cube) framework.
	- a BSP folder with the code files for [X-NUCLEO-IHM14A1](https://www.st.com/en/product/X-NUCLEO-IHM14A1?ecmp=tt9470_gl_link_feb2019&rt=um&id=UM2300) configuration, the [STSPIN820](https://www.st.com/en/product/STSPIN820?ecmp=tt9470_gl_link_feb2019&rt=um&id=UM2300) driver and the motor control API.
	- **Projects**, which contains several use examples of the [STSPIN820](https://www.st.com/en/product/STSPIN820?ecmp=tt9470_gl_link_feb2019&rt=um&id=UM2300) motor driver for different [STM32 Nucleo](https://www.st.com/stm32nucleo) platforms.

### **2.3.1 BSP folder**

The [X-CUBE-SPN14](https://www.st.com/en/product/X-CUBE-SPN14?ecmp=tt9470_gl_link_feb2019&rt=um&id=UM2300) software includes the BSPs described in the following subsections.

#### *2.3.1.1 STM32L0XX-Nucleo/STM32F0XX-Nucleo/STM32F3XX-Nucleo/STM32F4XX-Nucleo BSPs*

These BSPs provide an interface for each compatible [STM32 Nucleo](https://www.st.com/stm32nucleo) development board to configure and use its peripherals with the [X-NUCLEO-IHM14A1](https://www.st.com/en/product/X-NUCLEO-IHM14A1?ecmp=tt9470_gl_link_feb2019&rt=um&id=UM2300) expansion board. Each subfolder has two.c/.h file pairs:

- **stm32XXxx\_nucleo.c/h**: these unmodified [STM32Cube](https://www.st.com/stm32cube) framework files provide the user button and LED functions for the specific [STM32 Nucleo](https://www.st.com/stm32nucleo) board.
- stm32XXxx\_nucleo\_ihm14a1.c/h: these files are dedicated to the configuration of the PWMs, the GPIOs, and interrupt enabling/disabling required for [X-NUCLEO-IHM14A1](https://www.st.com/en/product/X-NUCLEO-IHM14A1?ecmp=tt9470_gl_link_feb2019&rt=um&id=UM2300) expansion board operation.

#### <span id="page-5-0"></span>*2.3.1.2 Motor control BSP*

This BSP provides a common interface to access the driver functions of various motor drivers, such as [L6474,](https://www.st.com/en/product/l6474?ecmp=tt9470_gl_link_feb2019&rt=um&id=UM2300) [powerSTEP01](https://www.st.com/en/product/powerstep01?ecmp=tt9470_gl_link_feb2019&rt=um&id=UM2300), [L6208](https://www.st.com/en/product/l6208?ecmp=tt9470_gl_link_feb2019&rt=um&id=UM2300) and [STSPIN820,](https://www.st.com/en/product/STSPIN820?ecmp=tt9470_gl_link_feb2019&rt=um&id=UM2300) via MotorControl/motorcontrol.c/h file pair.

These files define all the driver configuration and control functions, which are then mapped to the functions of the motor driver component used on the given expansion board via motorDrv\_t structure file (defined in Components\Common\motor.h.). This structure defines a list of function pointers which are filled during its instantiation in the corresponding motor driver component. For [X-CUBE-SPN14,](https://www.st.com/en/product/X-CUBE-SPN14?ecmp=tt9470_gl_link_feb2019&rt=um&id=UM2300) the structure is called stspin820Drv (see file: BSP\Components\stspin820\stspin820.c).

As the motor control BSP is common for all motor driver expansion boards, some functions are not available for a given expansion board. Unavailable functions are replaced by null pointers during the instantiation of the motorDrv\_t structure in the driver component.

#### *2.3.1.3 STSPIN280 BSP component*

The [STSPIN820](https://www.st.com/en/product/STSPIN820?ecmp=tt9470_gl_link_feb2019&rt=um&id=UM2300) BSP component provides the driver functions of the [STSPIN820](https://www.st.com/en/product/STSPIN820?ecmp=tt9470_gl_link_feb2019&rt=um&id=UM2300) motor driver in the folder stm32\_cube\Drivers\BSP\Components\STSPIN820.

This folder has 3 files:

- stspin820.c: core functions of the [STSPIN820](https://www.st.com/en/product/STSPIN820?ecmp=tt9470_gl_link_feb2019&rt=um&id=UM2300) driver
- **stspin820.h**: declaration of the [STSPIN820](https://www.st.com/en/product/STSPIN820?ecmp=tt9470_gl_link_feb2019&rt=um&id=UM2300) driver functions and their associated definitions
- stspin820 target config.h: predefined values for the [STSPIN820](https://www.st.com/en/product/STSPIN820?ecmp=tt9470_gl_link_feb2019&rt=um&id=UM2300) parameters and for the motor devices context

#### **2.3.2 Project folder**

For each STM32 Nucleo platform, one example project is available in stm32\_cube\Projects\Multi\Examples\MotionControl\:

**IHM14A1\_ExampleFor1Motor** examples of control functions for single-motor configurations

The example has a folder for each compatible IDE:

- **EWARM** for IAR Embedded Workbench
- **MDK-ARM** for ARM/Keil µVision

• **[STM32CubeIDE](https://www.st.com/stm32cubeide)** for integrated development environment for STM32

The following code files are also included:

- **inc\main.h**: Main header file
- inc\ stm32xxxx\_hal\_conf.h: HAL configuration file
- inc\stm32xxxx\_it.h: header for the interrupt handler
- **src\main.c**: main program (code of the example based on the motor control library for STSPIN820)
- **src\stm32xxxx\_hal\_msp.c**: HAL initialization routines
- src\stm32xxxx\_it.c: interrupt handler
- src\system\_stm32xxxx.c: system initialization
- src\clock\_xx.c: clock initialization

### **2.4 Software required resources**

MCU control of a single STSPIN820 (one X-NUCLEO-IHM14A1 board) and communication between the two is handled through seven GPIOs (STBY\RESET, EN\FAULT, MODE1, MODE2, MODE3, DIR, DECAY pins) and a PWM for REF pin. The GPIO for the STCK pin is configured to be used as a TIMER OUTPUT COMPARE alternate function.

For the handling of overcurrent and the overtemperature alarms, the X-CUBE-SPN14 software uses an external interrupt configured on the GPIO used for the EN\FAULT pin, after it has enabled or disabled the power bridges.

<span id="page-6-0"></span>

| <b>Resources F4xx</b>              | <b>Resources F3xx</b>              | <b>Resources F0xx</b>              | <b>Resources L0xx</b>               | Pin             | <b>Features (board)</b> |
|------------------------------------|------------------------------------|------------------------------------|-------------------------------------|-----------------|-------------------------|
| Port A GPIO 10                     | Port A GPIO 10                     | Port A GPIO 10                     | Port A GPIO 10                      | D <sub>2</sub>  | <b>EN/FAULT</b>         |
| EXTI15_10_IRQn                     | EXTI15_10_IRQn                     | EXTI4_15_IRQn                      | EXTI4_15_IRQn                       |                 | (EN)                    |
| Port B GPIO 3                      | Port B GPIO 3                      | Port B GPIO 3                      | Port B GPIO 3                       | D <sub>3</sub>  | <b>STCK</b>             |
| Timer <sub>2</sub> Ch <sub>2</sub> | Timer <sub>2</sub> Ch <sub>2</sub> | Timer15 Ch1                        | Timer <sub>2</sub> Ch <sub>2</sub>  |                 | (CLK)                   |
| Port B GPIO 4                      |                                    |                                    |                                     | D <sub>5</sub>  | <b>DECAY</b>            |
|                                    |                                    |                                    |                                     |                 | (DEC)                   |
| Port A GPIO 8                      |                                    |                                    |                                     | D <sub>7</sub>  | <b>DIRECTION</b>        |
|                                    |                                    |                                    |                                     |                 | (DIR)                   |
| Port A GPIO 9                      |                                    |                                    |                                     | D <sub>8</sub>  | <b>STBY/RESET</b>       |
|                                    |                                    |                                    |                                     |                 | (STBY)                  |
| Port C GPIO 7                      | Port C GPIO 7                      | Port C GPIO 7                      | Port C GPIO 7                       | D <sub>9</sub>  | <b>PWM REF</b>          |
| Timer <sub>3</sub> Ch <sub>2</sub> | Timer <sub>3</sub> Ch <sub>2</sub> | Timer <sub>3</sub> Ch <sub>2</sub> | Timer <sub>22</sub> Ch <sub>2</sub> |                 | (REF)                   |
| Port A GPIO 7                      |                                    |                                    |                                     | D <sub>11</sub> | MODE3                   |
|                                    |                                    |                                    |                                     |                 | (M3)                    |
| Port A GPIO 6                      |                                    |                                    |                                     | D <sub>12</sub> | MODE <sub>2</sub>       |
|                                    |                                    |                                    |                                     |                 | (M2)                    |
| Port A GPIO 5                      |                                    |                                    |                                     | D <sub>13</sub> | MODE1                   |
|                                    |                                    |                                    |                                     |                 | (M1)                    |

**Table 2. Required resources for the X-CUBE-SPN14 software**

### **2.5 APIs**

The [X-CUBE-SPN14](https://www.st.com/en/product/X-CUBE-SPN14?ecmp=tt9470_gl_link_feb2019&rt=um&id=UM2300) API is defined in the motor control BSP. Its functions contain the "BSP\_MotorControl\_" prefix.

*Note: Not all the functions of this module are available for the [STSPIN820](https://www.st.com/en/product/STSPIN820?ecmp=tt9470_gl_link_feb2019&rt=um&id=UM2300) and hence the [X-NUCLEO-IHM14A1](https://www.st.com/en/product/X-NUCLEO-IHM14A1?ecmp=tt9470_gl_link_feb2019&rt=um&id=UM2300) expansion board.*

> Full user API function and parameter descriptions are compiled in an HTML file in the software Documentation folder.

## **2.6 Sample application description**

An example application using the [X-NUCLEO-IHM14A1](https://www.st.com/en/product/X-NUCLEO-IHM14A1?ecmp=tt9470_gl_link_feb2019&rt=um&id=UM2300) expansion board with a compatible [STM32 Nucleo](https://www.st.com/stm32nucleo) development board is provided in the Projects directory, with ready-to-build for multiple IDEs (see [Section 2.3.2 Project folder](#page-5-0)).

## <span id="page-7-0"></span>**3 System setup guide**

## **3.1 Hardware description**

### **3.1.1 STM32 Nucleo**

[STM32 Nucleo](https://www.st.com/stm32nucleo) development boards provide an affordable and flexible way for users to test solutions and build prototypes with any STM32 microcontroller line.

The Arduino connectivity support and ST morpho connectors make it easy to expand the functionality of the [STM32 Nucleo](https://www.st.com/stm32nucleo) open development platform with a wide range of specialized expansion boards to choose from.

The [STM32 Nucleo](https://www.st.com/stm32nucleo) board does not require separate probes as it integrates the [ST-LINK/V2-1](https://www.st.com/en/product/stsw-link009?ecmp=tt9470_gl_link_feb2019&rt=um&id=UM2300) debugger/ programmer.

The [STM32 Nucleo](https://www.st.com/stm32nucleo) board comes with the comprehensive STM32 software HAL library together with various packaged software examples for different IDEs (IAR EWARM, Keil MDK-ARM, [STM32CubeIDE,](https://www.st.com/stm32cubeide) mbed and GCC/ LLVM).

All [STM32 Nucleo](https://www.st.com/stm32nucleo) users have free access to the mbed online resources (compiler, C/C++ SDK and developer community) at www.mbed.org to easily build complete applications.

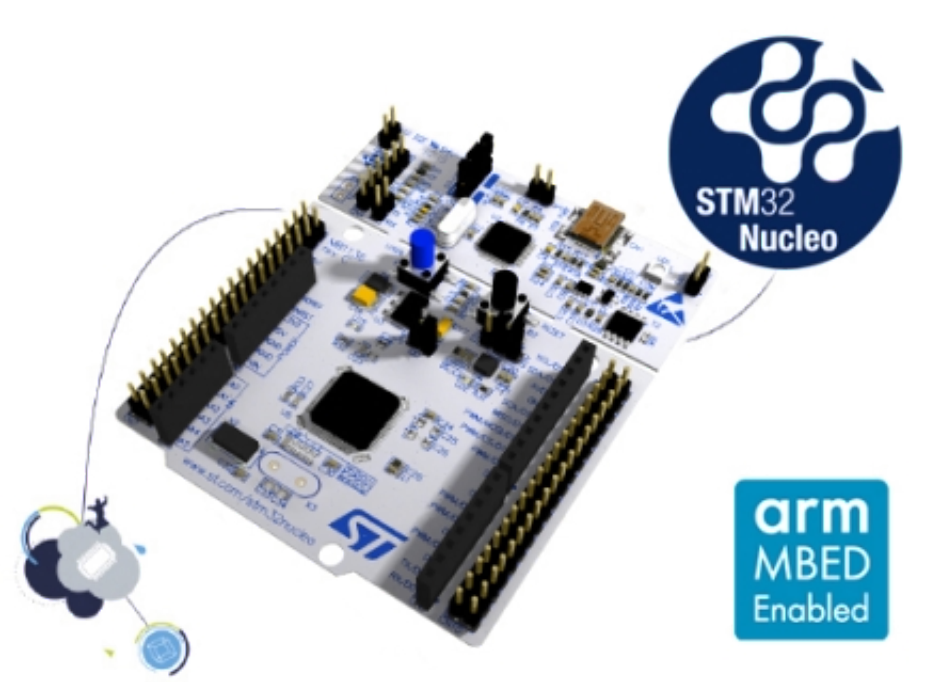

#### **Figure 3. STM32 Nucleo board**

### **3.1.2 X-NUCLEO-IHM14A1 stepper motor driver expansion board**

The [X-NUCLEO-IHM14A1](https://www.st.com/en/product/X-NUCLEO-IHM14A1?ecmp=tt9470_gl_link_feb2019&rt=um&id=UM2300) motor driver expansion board is based on the [STSPIN820](https://www.st.com/en/product/STSPIN820?ecmp=tt9470_gl_link_feb2019&rt=um&id=UM2300) monolithic driver for stepper motors.

It represents an affordable, easy-to-use solution for driving stepper motors in your [STM32 Nucleo](https://www.st.com/stm32nucleo) project, implementing motor driving applications such as 2D/3D printers, robotics and security cameras.

The [STSPIN820](https://www.st.com/en/product/STSPIN820?ecmp=tt9470_gl_link_feb2019&rt=um&id=UM2300) implements a PWM current control with constant OFF time adjustable via an external resistor and a microstepping resolution up to the 256<sup>th</sup> step.

The [X-NUCLEO-IHM14A1](https://www.st.com/en/product/X-NUCLEO-IHM14A1?ecmp=tt9470_gl_link_feb2019&rt=um&id=UM2300) expansion board is compatible with the Arduino UNO R3 connector and the ST morpho connector, so it can be plugged to the [STM32 Nucleo](https://www.st.com/stm32nucleo) development board and stacked with additional X-NUCLEO expansion boards.

#### <span id="page-8-0"></span>**Figure 4. X-NUCLEO-IHM14A1 stepper motor driver expansion board**

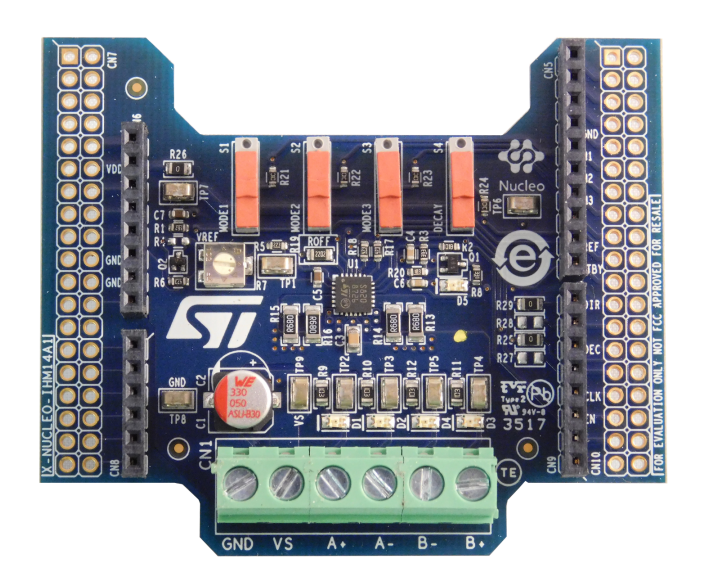

### **3.1.3 Miscellaneous hardware components**

To complete the hardware setup, you will need:

- 1 bipolar (7 to 45 V) stepper motor
- an external DC power supply with two electric cables for the [X-NUCLEO-IHM14A1](https://www.st.com/en/product/X-NUCLEO-IHM14A1?ecmp=tt9470_gl_link_feb2019&rt=um&id=UM2300) board
- a USB type A to mini-B USB cable to connect the [STM32 Nucleo](https://www.st.com/stm32nucleo) board to a PC

## **3.2 Software requirements**

The following software components are needed in order to set up the suitable development environment for creating applications based on the motor driver expansion board:

- [X-CUBE-SPN14](https://www.st.com/en/product/X-CUBE-SPN14?ecmp=tt9470_gl_link_feb2019&rt=um&id=UM2300) [STM32Cube](https://www.st.com/stm32cube) expansion for [STSPIN820](https://www.st.com/en/product/STSPIN820?ecmp=tt9470_gl_link_feb2019&rt=um&id=UM2300) low voltage stepper motor driver application development. The [X-CUBE-SPN14](https://www.st.com/en/product/X-CUBE-SPN14?ecmp=tt9470_gl_link_feb2019&rt=um&id=UM2300) firmware and related documentation is available on www.st.com.
- One of the following development tool-chain and compilers:
	- Keil RealView Microcontroller Development Kit (MDK-ARM) toolchain V5.27
	- IAR Embedded Workbench for ARM (EWARM) toolchain V8.50
	- Integrated Development Environment for STM32 ([STM32CubeIDE](https://www.st.com/stm32cubeide))

## **3.3 Hardware and software setup**

### **3.3.1 Setup to drive a single motor**

Configure the following jumpers on the [STM32 Nucleo](https://www.st.com/stm32nucleo) board:

- JP1 off
- JP5 (PWR) on UV5 side
- JP6 (IDD) on

Configure the [X-NUCLEO-IHM14A1](https://www.st.com/en/product/X-NUCLEO-IHM14A1?ecmp=tt9470_gl_link_feb2019&rt=um&id=UM2300) expansion board thus:

- Tune R7 potentiometer to 1 kΩ.
- Set S1, S2, S3 and S4 switch to the pull-down side as in Figure 4. X-NUCLEO-IHM14A1 stepper motor driver expansion board. The micro-stepping mode is selected through the MODE1, MODE2 and MODE3 levels controlled by the STM32 Nucleo board.

Once the board is properly configured:

• Plug the [X-NUCLEO-IHM14A1](https://www.st.com/en/product/X-NUCLEO-IHM14A1?ecmp=tt9470_gl_link_feb2019&rt=um&id=UM2300) expansion board on top of the [STM32 Nucleo](https://www.st.com/stm32nucleo) board via the Arduino UNO connectors

<span id="page-9-0"></span>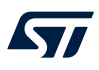

- Connect the [STM32 Nucleo](https://www.st.com/stm32nucleo) board to a PC with the USB cable through USB connector CN1 to power the board
- Power on the [X-NUCLEO-IHM14A1](https://www.st.com/en/product/X-NUCLEO-IHM14A1?ecmp=tt9470_gl_link_feb2019&rt=um&id=UM2300) expansion board by connecting Vin and Gnd connectors to a DC power supply
- Connect the stepper motor to the [X-NUCLEO-IHM14A1](https://www.st.com/en/product/X-NUCLEO-IHM14A1?ecmp=tt9470_gl_link_feb2019&rt=um&id=UM2300) bridge connectors A+/- and B+/-

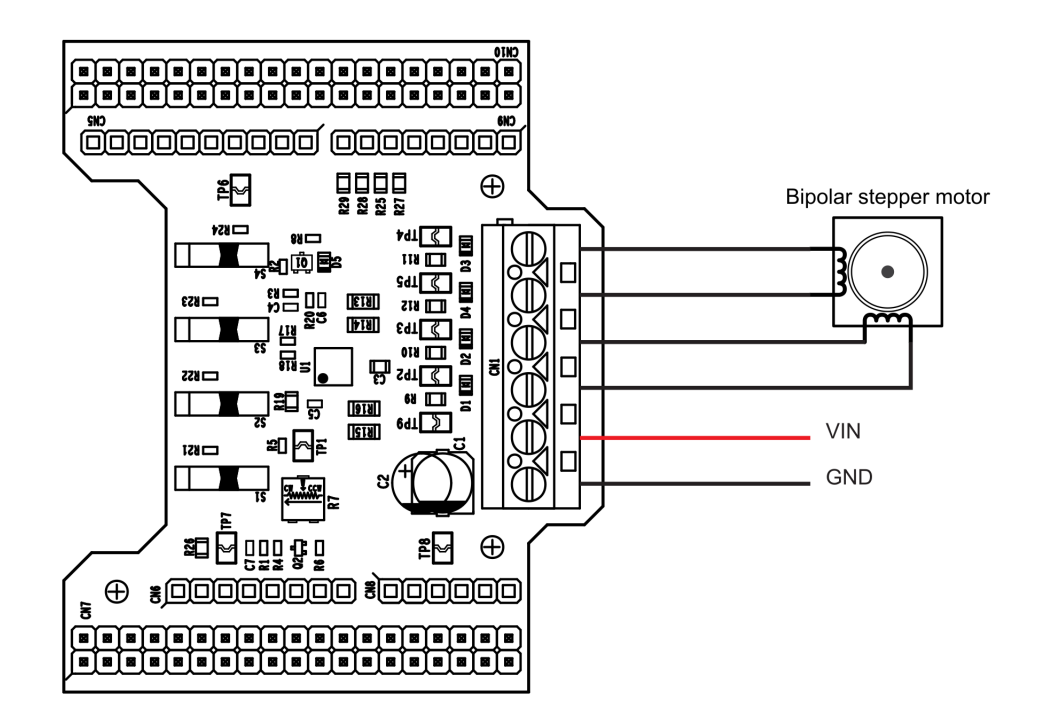

**Figure 5. Board connections**

Once the system setup is ready:

- Open your preferred toolchain
- Depending on the [STM32 Nucleo](https://www.st.com/stm32nucleo) board, open the software project from:
	- \stm32\_cube\Projects\Multi\Examples\MotionControl\IHM14A1\_ExampleFor1Motor\YourToolChainNam e\STM32F401RE-Nucleo for Nucleo STM32F401
	- \stm32\_cube\Projects\Multi\Examples\MotionControl\IHM14A1\_ExampleFor1Motor\YourToolChainNam e\STM32F030R8-Nucleo for Nucleo STM32F334
	- \stm32\_cube\Projects\Multi\Examples\MotionControl\IHM14A1\_ExampleFor1Motor\YourToolChainNam e\STM32F030R8-Nucleo for Nucleo STM32F030
	- \stm32\_cube\Projects\Multi\Examples\MotionControl\IHM14A1\_ExampleFor1Motor\YourToolChainNam e\STM32L053R8-Nucleo for Nucleo STM32L053
- To adapt the default [STSPIN820](https://www.st.com/en/product/STSPIN820?ecmp=tt9470_gl_link_feb2019&rt=um&id=UM2300) parameters to your low voltage stepper motor characteristics, either:
	- use BSP\_MotorControl\_Init with the NULL pointer and open stm32\_cube\ Drivers\ BSP\ Components\ STSPIN820\ STSPIN820\_target\_config.h to modify the parameters according to your needs
	- use BSP\_MotorControl\_Init with the address of the initDevicesParameters structure with appropriate values.
- Rebuild all files and load your image into target memory.
- Run the example. The motor automatically starts (See main.c for demo sequence details).

## <span id="page-10-0"></span>**Revision history**

### **Table 3. Document revision history**

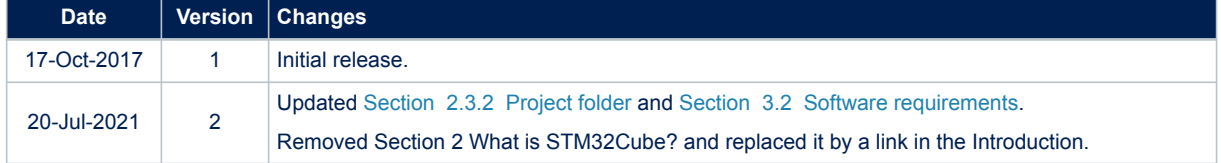

## **Contents**

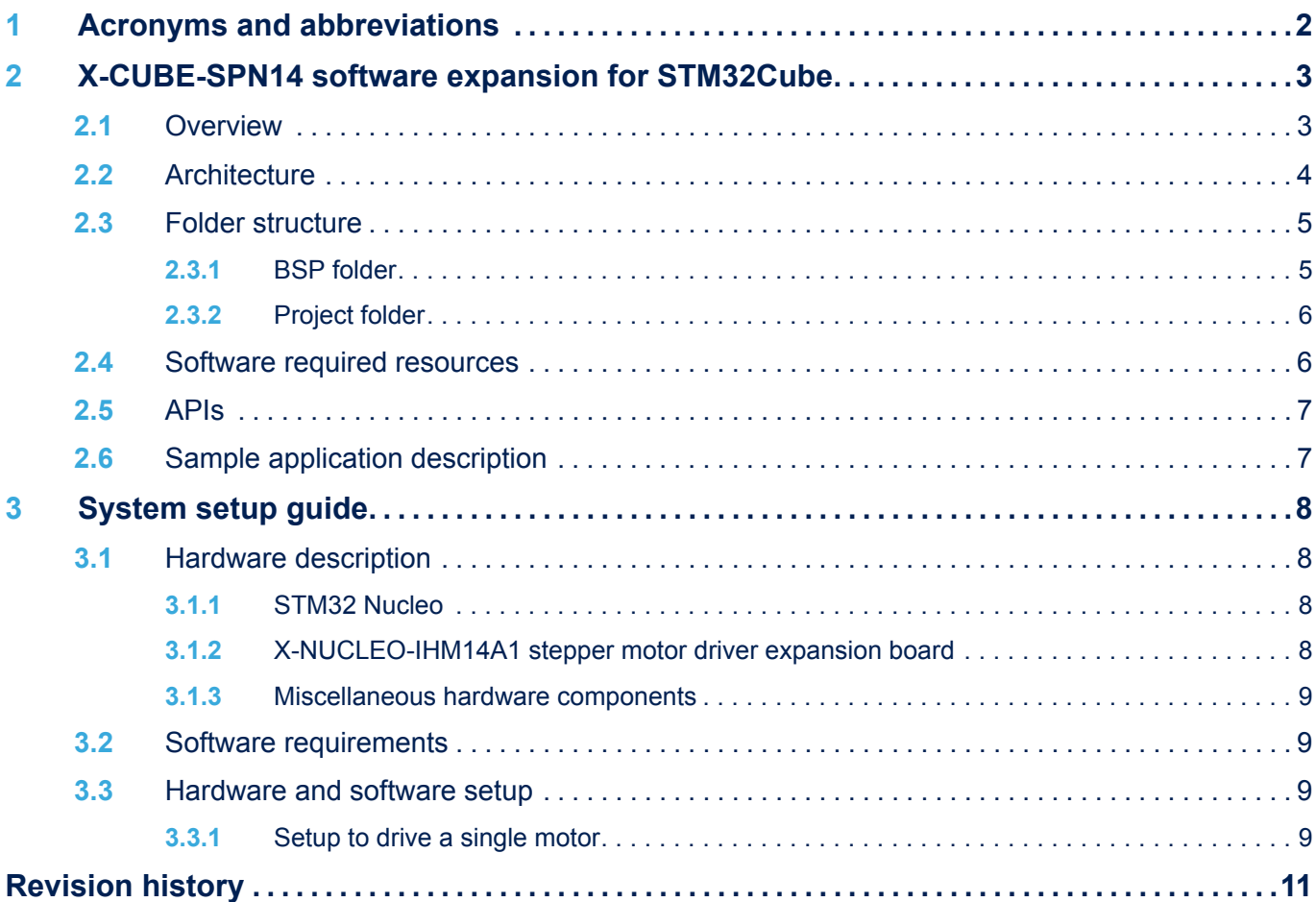

# **List of figures**

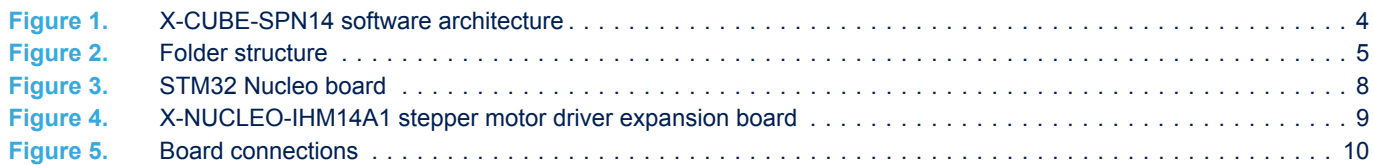

# **List of tables**

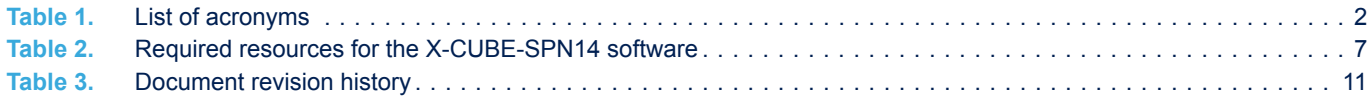

#### **IMPORTANT NOTICE – PLEASE READ CAREFULLY**

STMicroelectronics NV and its subsidiaries ("ST") reserve the right to make changes, corrections, enhancements, modifications, and improvements to ST products and/or to this document at any time without notice. Purchasers should obtain the latest relevant information on ST products before placing orders. ST products are sold pursuant to ST's terms and conditions of sale in place at the time of order acknowledgement.

Purchasers are solely responsible for the choice, selection, and use of ST products and ST assumes no liability for application assistance or the design of Purchasers' products.

No license, express or implied, to any intellectual property right is granted by ST herein.

**S77** 

Resale of ST products with provisions different from the information set forth herein shall void any warranty granted by ST for such product.

ST and the ST logo are trademarks of ST. For additional information about ST trademarks, please refer to [www.st.com/trademarks](http://www.st.com/trademarks). All other product or service names are the property of their respective owners.

Information in this document supersedes and replaces information previously supplied in any prior versions of this document.

© 2021 STMicroelectronics – All rights reserved